## **Forbind til Kinomap via FTMS**

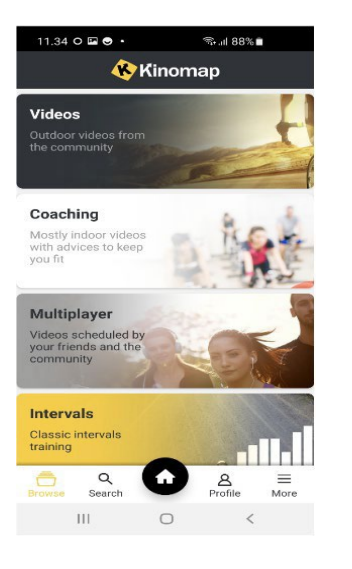

- 1. Installer Kinomap på telefon eller tablet.
- 2. Åbn appen og opret dig som bruger med mailadr. Og login kode.
- 3. Tryk på "more" nederst i højre hjørne.

## HUSK AT AKTIVERE BLUETOOTH PÅ DIN ENHED

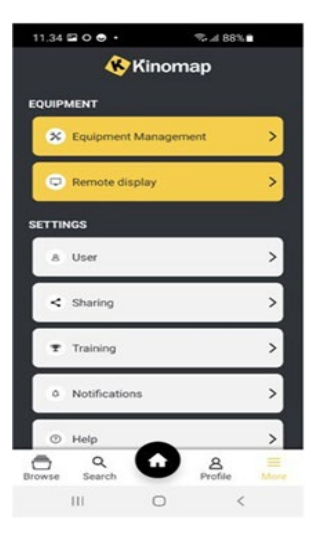

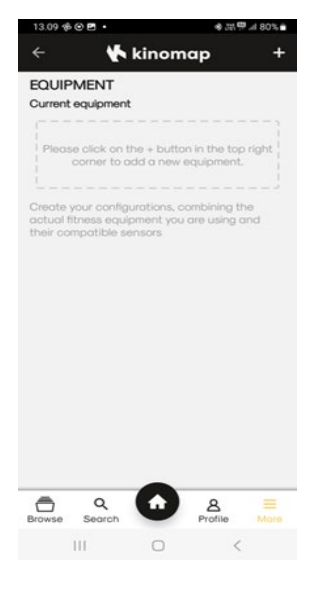

4. "Tryk på "equipment management"

5. Tryk på +tegnet øverst til højre.

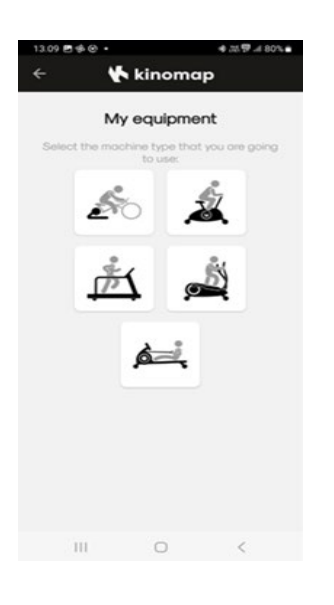

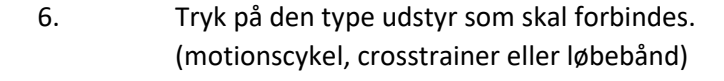

 $\bigtriangledown$  kinomap My treadmill "Oops, I don't have a connected<br>equipment!"<br>You can still use the cadence out of your<br>front camera:  $\hat{\mathbb{A}}$ Please select the brand of your equipment<br>in the list below:  $\sum_{\text{obilica}}$ ۸۸.  $Any \mathcal{R}_{\sim}$ - AquaRowing AnyRun ARTGO **A-VIVA ARTGO TE** ATTACHE **EREHUMOX** 

 $\sim$ 

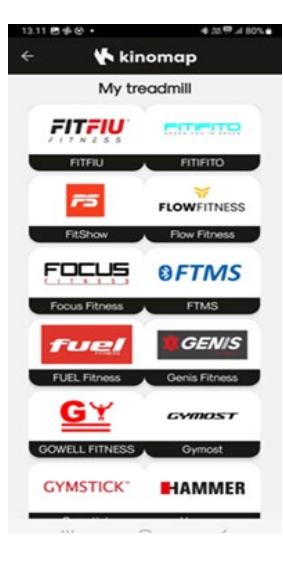

- 7. Herefter kommer man ind på en side, hvor der kan vælges imellem flere producenter.
- 8. Scrool ned til "FTMS" vises.

9. Tryk på "FTMS"

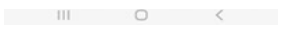

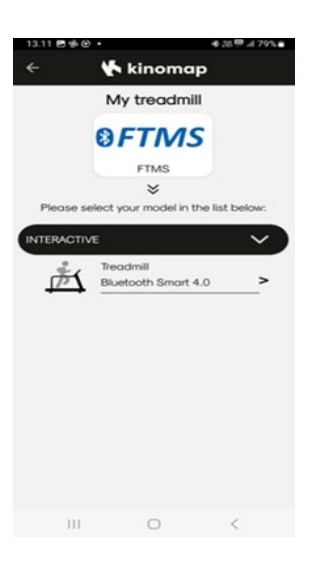

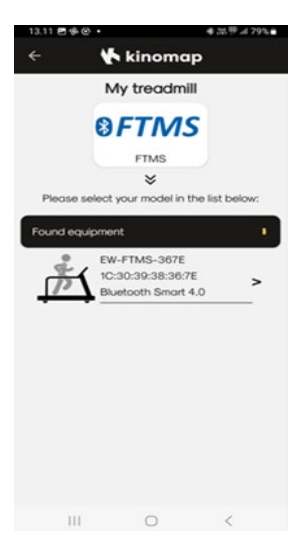

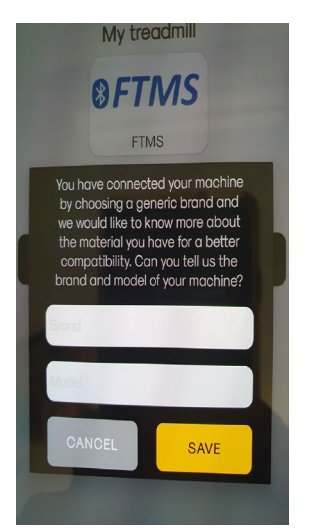

10. Tryk på billedet af motionsmaskine.

11. Tryk på billedet af motionsmaskine.

12. Indtast mærke og model nummer på din maskine F.eks Jetstream JLM5400.

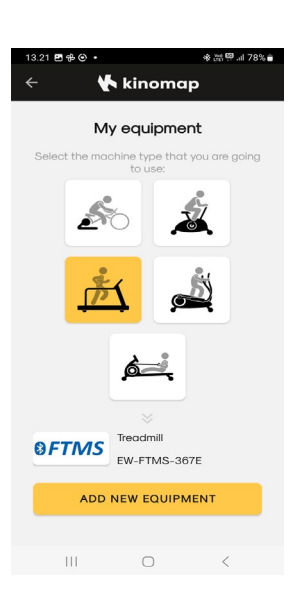

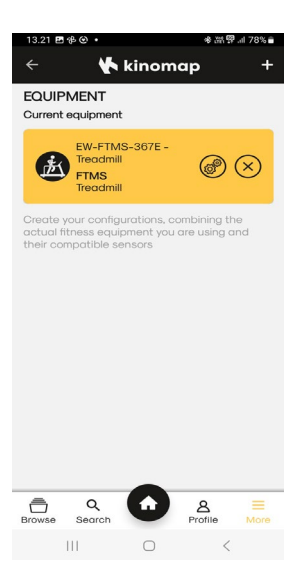

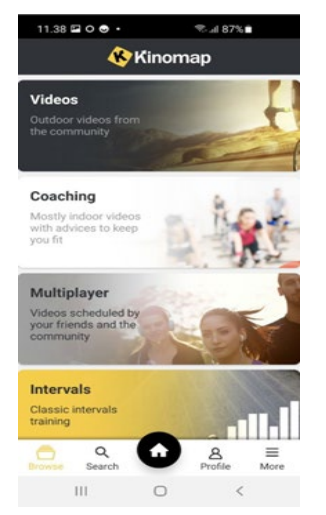

13. Tryk på "add new equipment"

- 14. Maskinen som er markeret med gult, er nu forbundet.
- 15. Tryk derefter på "browse"

16. Tryk på "search"

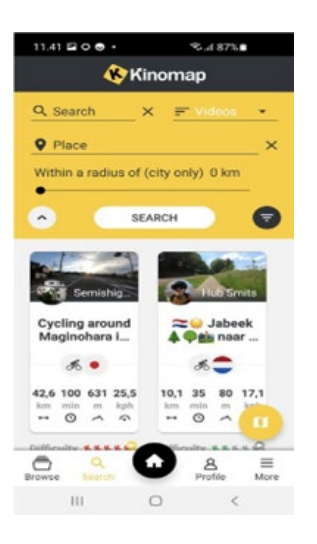

17. Tryk på ikon med tre streger, nederst til højre i det gule felt.

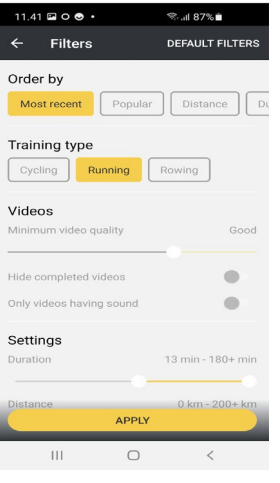

- 18. Vælg mellem cyckling, running eller rowing.
- 19. Tryk herefter på "apply"

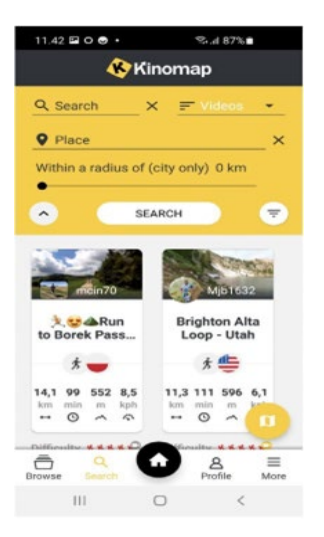

20. Søg nu på træningsvideoer i det store bibliotek.

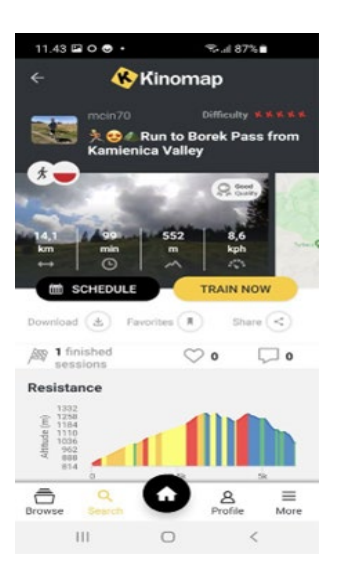

21. Tryk på "train now" og turen starer.

GOD TRÆNING..